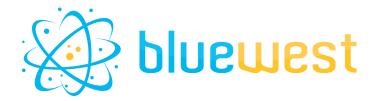

# **Version**

# **Description**

**Version** empowers you to save and maintain multiple versions of your files, enabling hassle-free rollback to previous iterations whenever necessary.

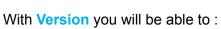

- Save a history of the version of your file.
- **Restore** at any moment to a previous version.
- Compare your file to a previous version, or a specified file/checksum.

The previous version history will be stored as a dataset, and each version of the files will be saved as an opaque dataset.

# **Compatibility**

Switch 2022 fall or higher.

# **Connections**

One incoming connection
At least one traffic light outgoing connection.

# **Use cases**

- Create a history of versions to keep track of the modifications.
- Compare your file to another one to check if they are the same file.
- **Save** within your job the version before applying watermark/cartridge/low res for approval, then **restore** to a previous one for printing.
- Save the original file of your customer, and allow easy rollback for prepress users if any mistakes are made.
- Save the history of change on a document, if the customer wants to rollback to a previous version.

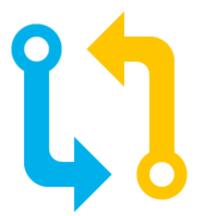

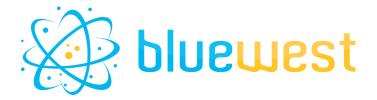

# Flow element properties

### Dataset name

Name of the dataset prefix that will be used by Version app.

The file will be named as:

- [dataset name] [versionNumber]
- o [dataset name]\_control.json

#### Action

The action you want to perform on your file. See below for additional information.

#### Save

Save the actual file as an opaque dataset.

## New version number

If set to "Automatic", the version number will automatically increase by 1. If set to a number, the version will be created as is. In the case of a previously existing version, it will be overwritten.

#### Restore

Restore a previously saved version of the file.

## Version to restore

Choose the version you want to restore your file to.

If set to "Default", it will restore to the highest (normally the latest) version number.

## Compare

Compare the actual file to another to check if their checksum are the same.

## Compare mode

#### ■ CheckSum

CheckSum string (must be a Hex Sha256 in UTF-8 mode).

#### Dataset

Choose the name of a dataset you want to compare your job file with.

### ■ File path

Select the file path you want to compare your actual job file with.

## ■ Version

Choose the version you want to compare your file to. If set to "Default", it will compare to the highest (normally the latest) version number.

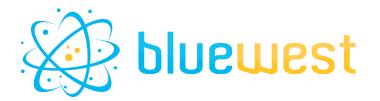

# **Output behaviour**

| Save                                                    | Output connection |
|---------------------------------------------------------|-------------------|
| Everything went OK                                      | Success           |
| The file checksum is the same as the last version saved | Warning           |

| Restore                                                                  | Output connection |
|--------------------------------------------------------------------------|-------------------|
| Everything went OK                                                       | Success           |
| The file restored checksum is the same as the version before the restore | Warning           |
| The dataset keeping track of the file history does not exist.            | Error             |
| The specified version to restore does not exist in the history dataset   | Error             |

| Compare                                                        | Output connection |
|----------------------------------------------------------------|-------------------|
| Compared file, and actual file have the same checksum          | Success           |
| Compared file, and actual file does not have the same checksum | Warning           |
| The specified dataset, or version does not exist.              | Error             |

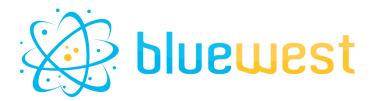

# **Example flows**

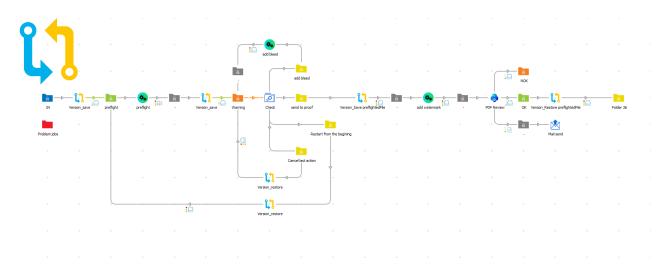